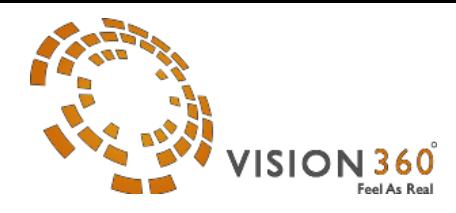

# **Vision 360**

## FRONT VIEWER CONFIGURATION

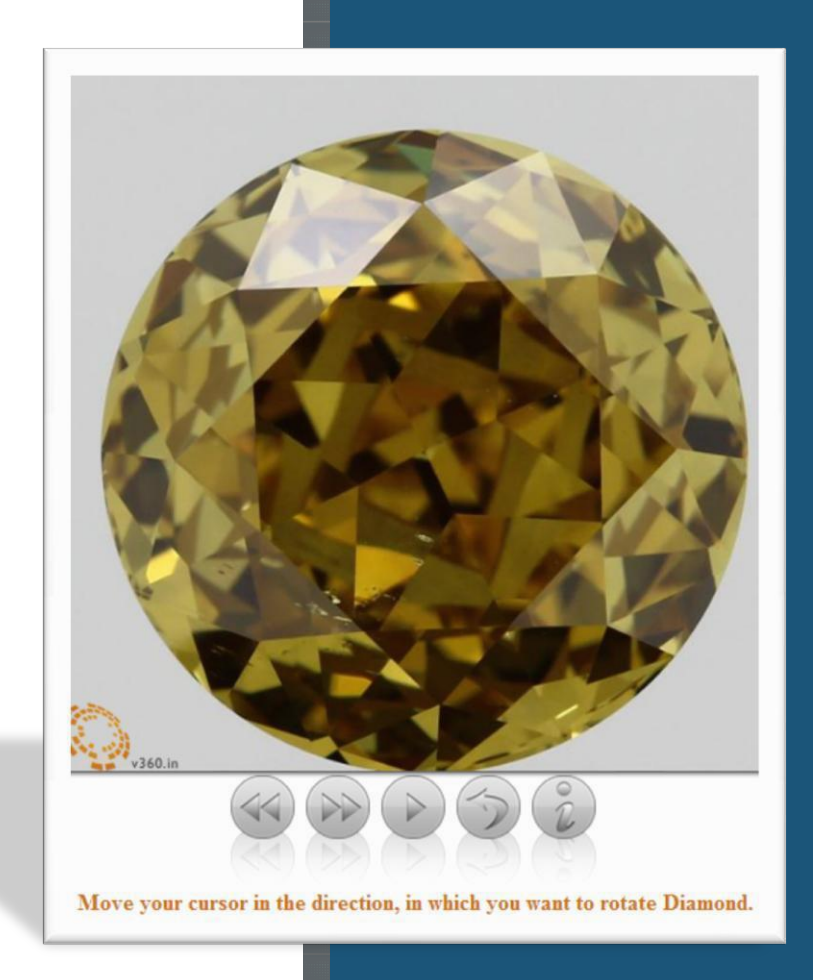

**Address:** 7/2902,"LaxmiNarayn Bhuvan",SaiyadPura, NaniKadiya Street, Surat -395003 (Gujarat -India)

**V360 Viewer Configuration Help Web : [www.v360.in](http://v360.in/) Sales : [sales@v360.in](mailto:sales@v360.in) Support : [support@v360.in](mailto:suppot@v360.in) ITSupport : i[tsupport@v360.in](mailto:suppot@v360.in)**

#### **Viewer Setup:**

You have to place all necessary folders (CSS, imaged, images, JavaScript) and vision360.html to same directory. (Directories structures should same as given sample project.)

Folder wise all data file must be place in "**imaged**"

folder. E.g.:

```
Imaged/moviename1/ 
Imaged/moviename2/
```
After folder setup you can use following configuration option for the viewer.

#### **Sample code of Vision360.html**

```
<html>
    <head>
            <meta http-equiv="Content-Type" content="text/html; charset=UTF-8" />
            <meta name="viewport" content="user-scalable=no" />
            <meta http-equiv="X-UA-Compatible" content="IE=Edge" />
            <title>Vision360 Viewer </title>
            <link href="css/vision360.css" rel="stylesheet" type="text/css" />
            <script src="https://ajax.googleapis.com/ajax/libs/jquery/1.12.2/jquery.min.js" ></script>
            <script type="text/javascript" src="js/w.js"></script>
            <script type="text/javascript" src="js/vision360.js"></script>
            <script>
            $(document).ready(function(){
                    $('.Vision360').Vision360();
            });
            </script>
    </head>
    <body>
            <div class='Vision360' ></div>
    </body>
</html>
```
#### **Default Settings from html page**

```
$('.Vision360').Vision360({
        movieName:", //Movie Name<br>surl: ", //Data
                                  //Data file stored in different server
        autoPlay:1, \frac{1}{2} // Pass 1 or 0 If you want to see auto play
        infoURL:", //If Information get from other server or website
        zoom:1, //Pass 1 or 0 If you want to see zoom button
        buttons:", //If you don't want to see navigation button then 0
        speed:0, //Set speed of viewerscaleRatio:'-10', // Used to increase and decrease the size of viewer
        watermarkPosition:7, // 1:Top Left ,3: Top Right, 7: Bottom left, 9: Bottom Right
        otherLogo:", //Base64 image dataotherLogoPosition:'1', // 1:Top Left, 3: Top Right, 7: Bottom left, 9: Bottom Right
        otherLogoLink:''
});
```
Open **Vision360.html** file in browser with HTTP or HTPPS URL only.

#### **Query String Parameter Configurations:**

Mandatory Query String Parameter:

#### **1. d** = Movie Name

- o This parameter ismandatory.
- o **d** = "Movie folder" (e.g. moviename1, moviename2) name placed infolder"**imaged**"
- o In case you pass "movieName" in setting then not need to pass in querystring.
- **2. Example**:

[http://www.v360.in/viewer4.0/vision360.html?](http://www.v360.in/viewer/vision360.html?d=moviename1)**d=moviename1**

where "**moviename1"**is **moviename1 is Data Directory Name** within the "**imaged**" directory where actual data file is stored.

### Compare Mode

Compare Mode provides to compare more than two movies. You can compare more than two movies, by passing their Movie Name with comma separator.

#### O **Example**:

[www.v360.in/viewer4.0/vision360.html?](http://www.v360.in/viewer/vision360.html?d=moviename1%2Cmoviename2)**d=moviename1,moviename2** where "**moviename1"** and "**moviename2"** are **Movie Directory Name** within the "**imaged**" directory where actual data file are stored.

#### Optional Query String Parameters:

#### **sm = Eye-Scan View**

**sm** is used to display eye scan view, to display the eye scan view the value of **sm** should be **1.** If you don't pass the parameter, it will not show eye scan view.

#### **Example :**

**Show Eye-Scan View** [www.v360.in/viewer4.0/vision360.html?d=moviename](http://www.v360.in/viewer4.0/vision360.html?d=moviename&sm=1)**&sm=1**

**Notes : Set Iframe width and height as per your requirement**

#### **sr = Scale Ratio**

**sr** is used to increase and decrease the size of viewer. To decrease the size of the viewer value of **sr**  should be from **-1** to **-100** and to increase the size of the viewer value of **sr** should be from **1** to **100.** If you don't pass the parameter, it will take **0.**

**Example** :

**Scale ratio is -10** [www.v360.in/viewer4.0/vision360.html?d=moviename](http://www.v360.in/viewer4.0/vision360.html?d=moviename&sr=-10)**&sr=-10**

**Scale ratio is 20** [www.v360.in/viewer4.0/vision360.html?d=moviename](http://www.v360.in/viewer4.0/vision360.html?d=moviename&sr=20)**&sr=20**

#### **esr = Eye Scale Ratio**

**esr** is used to increase and decrease the size of eye scan viewer. To decrease the size of the eye scan viewer value of **esr** should be from **-1** to **-100** and to increase the size of the viewer value of **esr**  shouldbe from **1** to **100.** If you don't pass the parameter, it will take **0.**

#### **Example :**

**Eye Scale Ratio =-10** [www.v360.in/viewer4.0/vision360.html?d=moviename&sm=1](http://www.v360.in/viewer4.0/vision360.html?d=moviename&sm=1&esr=-10)**&esr=-10**

**Eye Scale Ratio =20** [www.v360.in/viewer4.0/vision360.html?d=moviename&sm=1](http://www.v360.in/viewer4.0/vision360.html?d=moviename&sm=1&esr=20)**&esr=20** **s = Speed**

**s** is used to increase and decrease the speed of rotation. To decrease the speed of rotation value of **s**  should be from **1** to **200** and to increase the speed of rotation value of **s** should be from -**1** to -**200.** If you don't pass the parameter, it will take **0.**

#### **Example** :

**speed is -10** [www.v360.in/viewer4.0/vision360.html?d=moviename](http://www.v360.in/viewer4.0/vision360.html?d=moviename&s=-10)**&s=-10**

**speed is 20** [www.v360.in/viewer4.0/vision360.html?d=moviename](http://www.v360.in/viewer4.0/vision360.html?d=moviename&s=20)**&s=20**

#### **surl = URL of the Movie Data**

**surl** is used when your movie data file stored in different server. Movie data file must be placed in "imaged" folder on that sever, **"imaged**" folder path should be provided to surl. If you don't pass the parameter, it will take path of local folder.

#### **Example** :

#### **Path of the movie is**

www.yourwebsiteurl/viewer4.0/vision360.html?d=moviename&**surl=https://yourwebsiteurl/images/ company/**

#### **i = Information**

*i* is used when your movie information is displayed from other server. If you don't pass the parameter, it will take default value.

#### **Example** :

[www.v360.in/viewer4.0/vision360.html?d=moviename](http://www.v360.in/viewer4.0/vision360.html?d=moviename&i)**&i[=http://yourwebsitename/MovieDetail.aspx?d=m](http://www.v360.in/viewer4.0/vision360.html?d=moviename&i) [ovien](http://yourwebsitename/getInfo.aspx?d=movie)ame**

Here, we are loading information from info URL ( **[https://v360.in/MovieDetail.aspx?d=moviename](http://otherwebsite.com/getinfo.aspx?id=moviename))) Webpage Implementation :** get moviename form URL and fetch data from database and design data in your way

You must write data between <div id="v360"> </div>, sample division and sample code are mention below **--Sample Division--**

<div id="v360" style="custome style">

--put information in any format –

 $\langle$ div $>$ 

**--Sample Code--**

<div id='v360' style='margin:0; font-size:15px;letter-spacing: 1px;'>

**Diamond name: </b>1 <br/>**  $**ch**$ **>>Shape : </b>Round <br/>** $**ch**$ **>Size: </b>5 </b>** 

 $\langle$ div $>$ **Note: .**

**You can use any web technology for displaying stoneinformation**

**For .NET technology, please see attached "getinfo.aspx" page**

#### **z=Zoom**

**z** is used to display zoom button. To show the zoom button, the value of **z** should be **1** and to hide the zoom button, the value of **z** should be **0**. If you don't pass the parameter, it will take **0.**

**Example :**

[www.v360.in/viewer4.0/vision360.html?d=moviename](http://www.v360.in/viewer4.0/vision360.html?d=moviename&z=1)**&z=1**

#### **sp = Position of Eye-Scan View**

**sp** is used to display eye scan view in different position on the screen**.** The position of the eye scan view can be top-left, top-right, bottom-left and bottom-right. To display the eye scan view in different position, following are the examples.

#### **Example :**

**Top-Left** [www.v360.in/viewer4.0/vision360.html?d=moviename&sm=1](http://www.v360.in/viewer4.0/vision360.html?d=moviename&sm=1&sp=1)**&sp=1 Top-Right** [www.v360.in/viewer4.0/vision360.html?d=moviename&sm=1](http://www.v360.in/viewer4.0/vision360.html?d=moviename&sm=1&sp=2)**&sp=2 Bottom-Left** [www.v360.in/viewer4.0/vision360.html?d=moviename&sm=1](http://www.v360.in/viewer4.0/vision360.html?d=moviename&sm=1&sp=3)**&sp=3 Bottom-Right** [www.v360.in/viewer4.0/vision360.html?d=moviename&sm=1](http://www.v360.in/viewer4.0/vision360.html?d=moviename&sm=1&sp=4)**&sp=4**

#### **btn = button**

**btn** is used when you show/hide the button of viewer. To hide all button value of **btn** should be **0**. If you don't pass the parameter, it will show all the buttons. If you show/hide the button randomly than following are the examples.

#### **Example** :

#### **Hide all buttons**

[www.v360.in/viewer4.0/vision360.html?d=moviename](http://www.v360.in/viewer4.0/vision360.html?d=moviename&btn=0)**&btn=0**

#### **Next** and **Previous**

[www.v360.in/viewer4.0/vision360.html?d=moviename](http://www.v360.in/viewer4.0/vision360.html?d=moviename&btn=1)**&btn=1**

#### **Play**

[www.v360.in/viewer4.0/vision360.html?d=moviename](http://www.v360.in/viewer4.0/vision360.html?d=moviename&btn=2)**&btn=2**

#### **Reverse**

[www.v360.in/viewer4.0/vision360.html?d=moviename](http://www.v360.in/viewer4.0/vision360.html?d=moviename&btn=3)**&btn=3**

#### **Info**

[www.v360.in/viewer4.0/vision360.html?d=moviename](http://www.v360.in/viewer4.0/vision360.html?d=moviename&btn=4)**&btn=4**

**To show buttons in combination Show next**, **previous** and **play** buttons [www.v360.in/viewer4.0/vision360.html?d=moviename](http://www.v360.in/viewer4.0/vision360.html?d=moviename&btn=1%2C2)**&btn=1,2**

#### **Show play** and **reverse** buttons [www.v360.in/viewer4.0/vision360.html?d=moviename](http://www.v360.in/viewer4.0/vision360.html?d=moviename&btn=3%2C4)**&btn=3,4**

#### **sd =Eye scan view distance from viewer**

**sd** is used to change the distance between the main viewer and eye scan viewer, the value of **sd** should be from **50** to **250.** If you don't pass the parameter, it will take **100**.

#### **Example :**

#### **Show distance from viewer**

[www.v360.in/viewer4.0/vision360.html?d=moviename&sm=1](http://www.v360.in/viewer4.0/vision360.html?d=moviename&sm=1&sd=50)**&sd=50**

#### **autoplay=Viewer auto play after mouse interaction**

**autoplay** is used to auto play viewer after mouse interaction. To stop viewer after mouse interaction **autoplay** should be 0 and auto play viewer after mouse interaction **autoplay** should be **1**. If you don't pass the parameter, it will take **1.**

**Example :** [www.v360.in/viewer4.0/vision360.html?d=moviename](http://www.v360.in/viewer4.0/vision360.html?d=moviename&autoPlay=1)**&autoPlay=1**

You can see viewer: **without Iframe and with Iframe**.

- $\bullet$  To use viewer without iframe, simply open vision 360.html and then pass parameter?d= moviename. So URL will be **[www.v360.in/viewer4.0/vision360.html?d=moviename](http://www.v360.in/viewer4.0/vision360.html?d=moviename)**
- $\div$  To use Viewer with iframe then give your iframe src asvision 360.html?d= moviename. <iframe src=["www.v360.in/viewer4.0/vision360.html?d=moviename"](http://www.v360.in/viewer4.0/vision360.html?d=moviename) height="750" width="650" scrolling="no" frameborder="0" seamless="seamless"></iframe>